# プログラミング解説(VB)

## 使用チャネルの設定

AI-1204Z-PCIでは、各チャネルに専用のADコンバータが搭載されているため、使用するチャネルを任意 に設定することが可能です。

使用チャネルを任意に設定するには、AioSetAiChannel関数を使用します。この関数は、

eTest LargeData Sampling.vbのButtonStart Clickメソッド内で使用されています。

ダイアログ上の各チャネル用チェックボックスの状態を調べて、チェックが入っていればそのチャネルを 有効に、チェックが入っていなければそのチャネルを無効にしています。

## FIFOメモリのサイズ設定

AI-1204Z-PCIでは、ドライバDLL上に生成されたFIFOメモリに対して、収集データがバスマスタ転送さ れます。

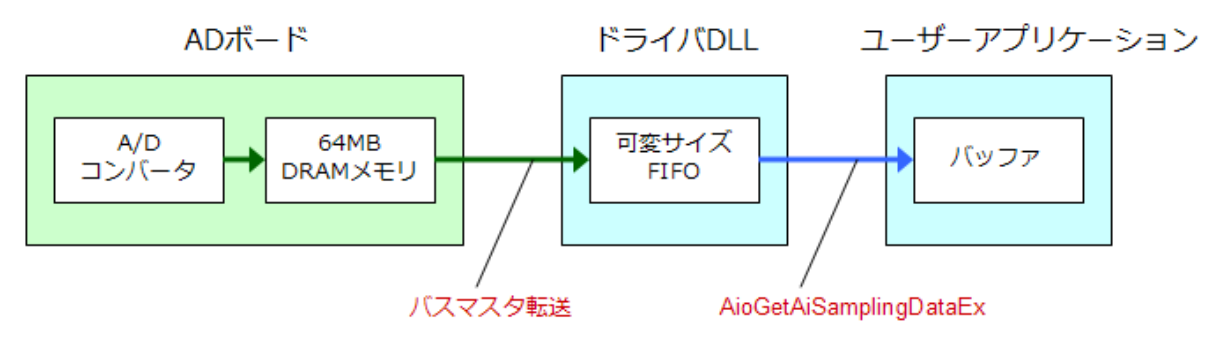

図1:収集データの転送

通常のADボードではFIFOメモリは固定サイズのため、このサイズを超えるような大容量サンプリングの 際には、メモリがオーバーフローしないよう周期的にデータ取得を行う必要があります。しかしAI-1204Z-PCIでは、使用するチャネル数とサンプル点数に適したFIFOメモリサイズを設定することで、大 容量サンプリングを一括で取得することができます。FIFOメモリのサイズを変更するには、 AioSetAiMemorySize関数を使用します。この関数は、eTest\_LargeData\_Sampling.vbの ButtonStart Clickメソッド内で使用されています。

1サンプルデータが必要とするFIFOメモリの領域と、使用するチャネル数の関係は、 ADボードに搭 載されているバスマスタコントローラの仕様上、以下のようになります。

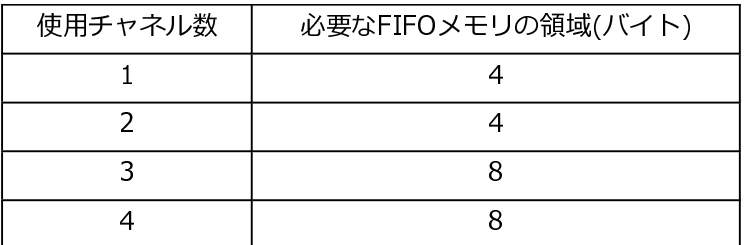

必要となるFIFOメモリのサイズは、上記バイト数×サンプル点数となります。例えば4チャネル使用時で サンプル点数が10000点/CHの場合、FIFOメモリに必要なサイズは8×10000 = 80000バイトです。 本来であれば、AioSetAiMemorySize関数にこの値を設定して、FIFOメモリのサイズを設定すればよいの ですが、バスマスタコントローラの性質上、必要サイズに若干の余分な空きがないと、オーバーフローエ

ラーが発生してしまいます。オーバーフローエラーが発生してしまうとその後、FIFOメモリからのデータ 取得が正常に行えないため、AioSetAiMemorySize関数には1サンプル分の余分を含めた形で、サイズを 設定します。

#### データ保存の高速化

収集データ量が多くなるほど、ファイル保存処理には時間がかかります。収集した全データを保存するの ではなく、奇数データのみといった、データを間引いて保存することで、ファイル保存にかかる時間とフ アイルサイズを現象することができます。ファイル保存のサブルーチンが

eTest\_LargeData\_Sampling.vbのSaveDataToCSVメソッドとして定義されており、データ保存部分の 繰り返しループ処理を毎ステップごとに行うのではなく、2ステップ、3ステップおきにループさせること で、データの間引き保存の処理は簡単に実装できます。

また、このサンプルではファイル保存の進行状況をパーセント表示で表示させていますが、この処理をル ープ中で毎回行うと、処理速度が極端に低下します。これを防ぐために、保存処理が1%進んだときだ け、進行状況の表示を行っています。

#### エラー発生時の処理

API-AIO(WDM)関数コール時のエラー処理は、ErrorHandlerサブルーチンに記述されています。このサ ブルーチンは、関数名、エラーコードをパラメータとして受け取ります。エラーコードは AioGetErrorString関数によって、エラー内容を文字列に変換することができます。